## v11.3.2 Release Features Guide

Last Modified on 09/04/2018 3:51 pm EDT

## New Features Added:

\*\* Click on the adjacent link where relevant which will open full documentation in another tab \*\*

- 1. New Asset Audit Trail [Learn More Here]
- 2. Unpack button now available in the pack rack/roadcase window [Full] Documentation Here]

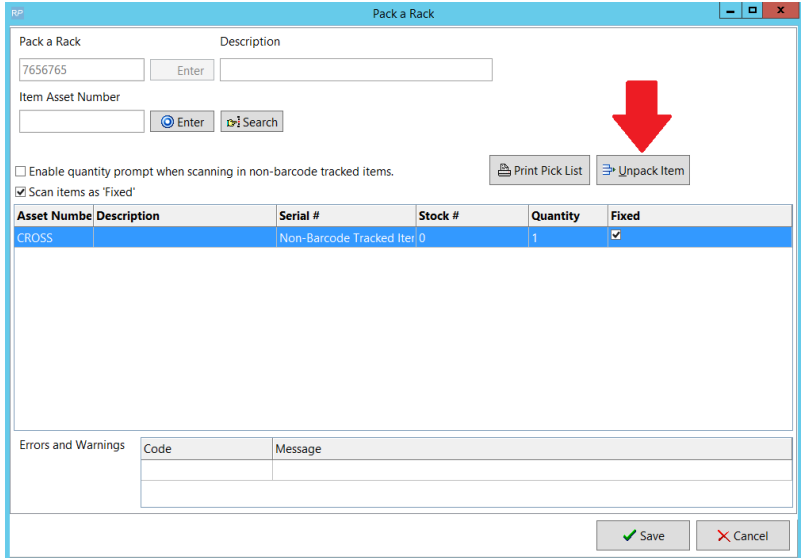

- 3. Print a Picklist for Racks & Roadcases [Learn More Here]
- 4. Quickly add products to components, accessories and alternatives folders [Learn More Here]
- 5. Auto Transfers for Satellite Locations [See Full documentation in section 6]
	- Now auto transfers for satellite locations are:
		- only created when the booking is confirmed
		- updated each time the booking is saved
		- cannot be modified outside the booking to transfer extra equipment (not short on the booking), you will need to enter a separate transfer
- 6. Rack/Roadcase components are now indented on standard invoice and

## delivery sheet print outs!

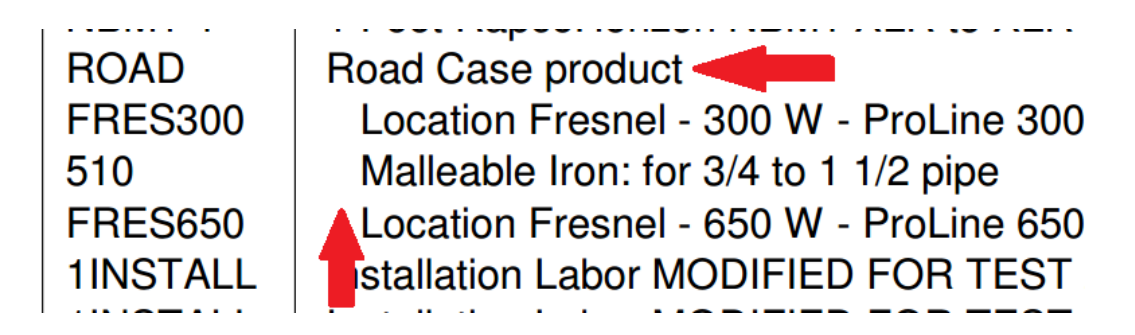

7. Show Parent Product now available from Products menu, locating where stock items are used as components or accessories

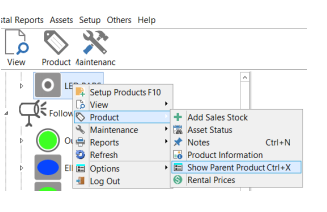

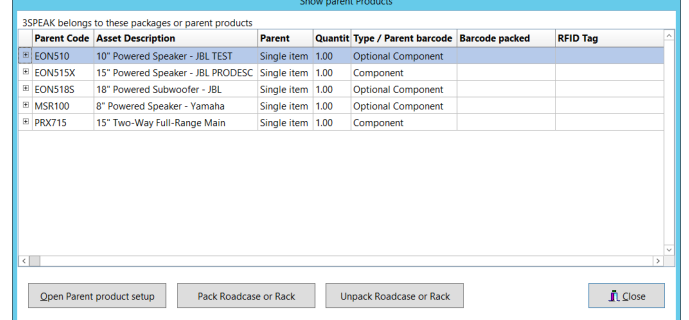

- 8. Packages now show availability in the Equipment Treeview AND Availability Calendar! The count is based on number the of components available......
	- o In the screenshot below, there are enough package components to make up 3 complete packages

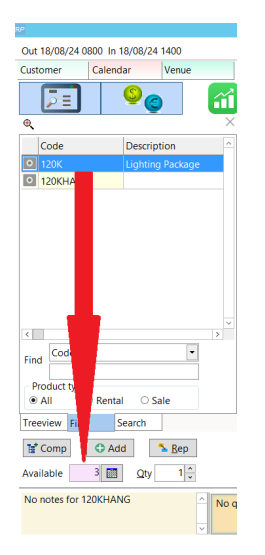

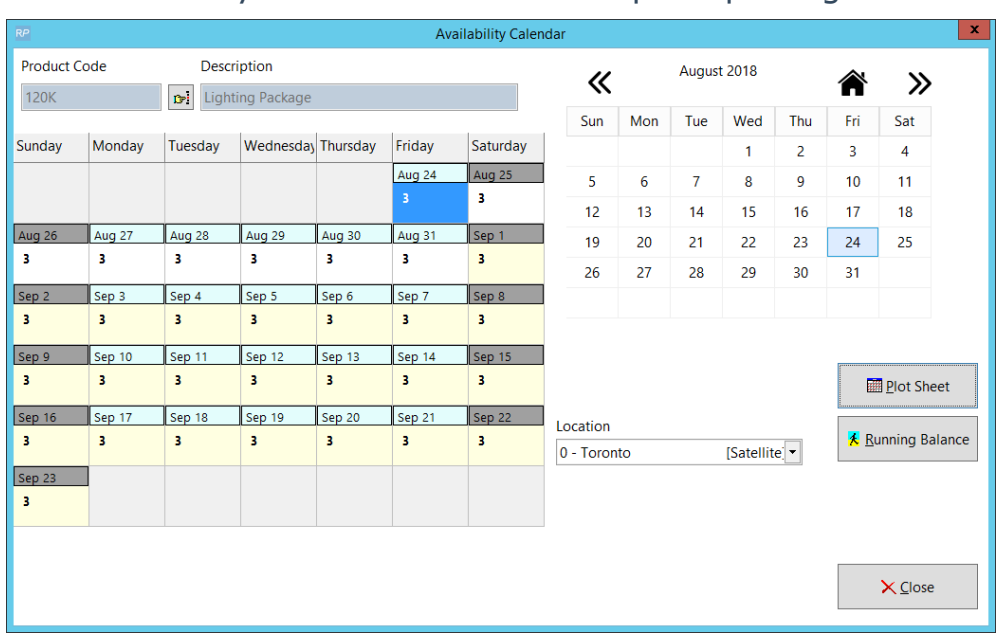

## The availability calendar shows 3 complete packages available